## АНАЛИЗ СОВРЕМЕННЫХ АВТОМАТИЗИРОВАННЫХ СИСТЕМ ПРОЕКТИРОВАНИЯ УПАКОВКИ

## И.В. Ахматова, Е.В. Шокова

Все программные системы, имеющиеся в настоящее время на рынке CAD/CAM систем и находящиеся в эксплуатации, в зависимости от решаемых задач можно разделить на две группы: универсальные и специализированные системы.

Универсальные САD/САМ системы решают широкий круг задач и предназначены для комплексной автоматизации процессов проектирования и производства различной продукции. Например, к ним можно отнести такие системы как AutoCAD, Compas и др. и наиболее широко используются в машиностроительной области.

Специализированные программные системы могут использоваться как автономные самостоятельные системы, так и включаться в состав универсальных. К ним можно отнести такие системы, как MarbaCAD, ArtiosCAD и др., которые включают в свой состав модули разработки чертежей развертки упаковки.

В большинстве отечественных и западных фирм и предприятий в эксплуатации находится большое число разнообразных специализированных и универсальных CAD/CAM/CAE систем различных версий и в различной конфигурации. Часто в разных подразделениях организации используются различные системы. Объясняется это рядом причин:

попытками подобрать наилучшую для данной организации систему;

симпатиями и привычками отдельных сотрудников;  $\bullet$ 

желанием использовать для различных проектных задач наиболее подходящее программное обеспечение;

необходимость использования единой системы с коммерческим партнером и др.

В качестве средств разработки графического дизайна упаковки используются те же программные пакеты, что и в традиционной полиграфии: Adobe Illustrator, CorelDraw, Adobe Photoshop и др. Также можно отметить программное решение ArtPro фирмы Artwork Systems, полностью ориентированное на дизайн этикетки и упаковки.

Под версткой графического дизайна упаковки понимается соимещение графического дизайна и чертежа развертки упаковки и инесение необходимых изменений в дизайн. Оптимальным решением нля выполнения верстки является работа со специализированными САД/САМ системами. Точно так же, как в случае с инструментами разработки чертежа по отношению к универсальным САПР, в случае инструментами обработки графики специализированные САПР сопержат «облегченную» версию универсальных графических пакетов. 1 иким образом, к специализированным САПР предъявляется требовинне обеспечить возможность импортирования графических данных нвиболее распространенных форматов.

Рассмотрим более подробно специализированную автоматизиполанную систему проектировани упаковки MarbaCAD. Использование программного комплекса проектирования упаковки MarbaCAD упрощает решение следующих задач:

1. разработка конструкции упаковки (конструктивный дизайн);

2. подготовка раскладки на печатный и высекаемый лист соответственно экономическим и технологическим требованиям;

3. проектирование и изготовление оснастки для вырубки;

4. проектирование и изготовление контрматриц;

5. автоматизация проектирования секции разделения заготопок (блэнкинга);

6. демонстрация заказчику тех или иных возможных решений ноставленной задачи.

MarbaCAD представляет из себя разветвленную систему проиктирования как самой упаковки, так и всей сопутствующей оснастки (питанцформ, контрматриц, оснастки для удаления отходов и разделения заготовок). Имеется встроенная настраиваемая база данных по оборудованию, клиентам, пользователям, материалам и т.д. Основное окно программы выглядит традиционно для таких приложений: большое рабочее поле и ряд выпадающих меню и настраиваемых ннопочных панелей (рис. 1).

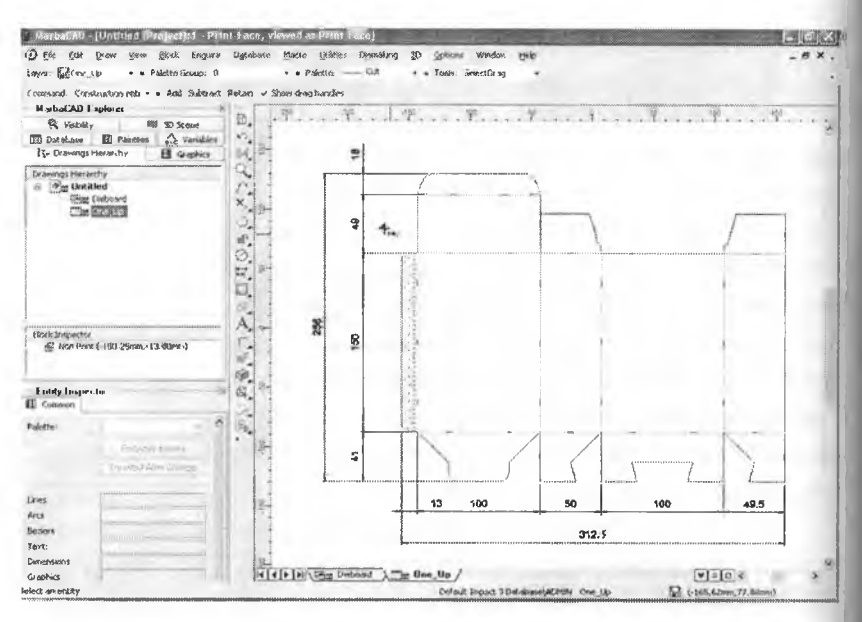

Puc. 1. Основное окно программы MarbaCAD

Как у любой программы редактирования векторной графики, у MarbaCAD имеется широкий набор инструментов для создания и изменения графических примитивов (линия, многоугольник, окружность, дуга, эллипс, гладкая кривая). Широко используется система привязок (как в AutoCAD) для указания отдельных координат (окончание, середина, центр примитива; пересечение объектов, привязка к сетке и начальной точке блока).

Основным преимуществом САПР специального назначения. к каким относится и MarbaCAD, является набор специализированных. особенных для данной конкретной отрасли программ и утилит. Начать описание этих возможностей стоит с упоминания о том, что пользователю предоставляется готовое рабочее пространство со всеми принятыми в проектировании упаковки стандартами.

Представлены все технологические типы линий (рез. биговка, перфорация с различным шагом, рицовка, обратные биговка и рицовка, отрывная перфорация) и вспомогательные (размерные линии, текст, штриховка). Преимуществ такого подхода несколько:

во-первых, вы всегда уверены, что специалисты понимают под определенной линией вполне конкретную технологию обработки митериала;

во-вторых, аналогично поступает и оборудование (например плоттеры);

• в-третьих, всегда доступна исчерпывающая статистика по пенользованию в чертеже тех или иных линий.

Любой тип линий можно редактировать, добавлять недостаюшие типы линий и т. д. Все это будет сохранено в основной базе данных и доступно для использования в дальнейшем. Кроме того, в сам чертеж заложенытакие понятия, как лицо печати или лицо штанцформы, направление волокна на листе, направление движения листа в машине. Это позволяет избежать лишней устной информации при использовании чертежа на различных этапах работы.

Чертеж представляет собой иерархическую «слоистую» структуру, где каждый слой соответствует различным процессам производства (чертеж отдельной упаковки, раскладка на листе, штанцформа, 3-х мерный вид и т.д.). Таких слоев может быть сколь угодно много. Одновременно могут быть открыты несколько чертежей (рис. 2).

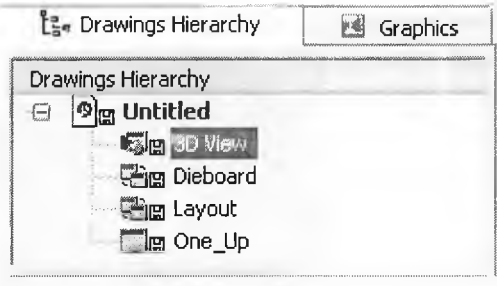

Рис. 2. «Слоистая» структура чертежа

При разработке новой упаковки проектировщик обычно отталкинается в своей работе от проверенных, наработанных конструкций.

Наиболее известные и каталогизированные собрания стандартных чертежей - это FEFCO для гофрокартона (European Federation of Corrugated Board Manufacturers, http://www.fefco.org) и ECMA (Furopean Carton Makers Association, http://www.ecma.org) для изделий из картона и бумаги. Эти общепринятые среди специалистов каталоги конструкций упаковки представляют собой сборники «набросков», «принципиальных схем» различных вариантов коробок и вкладышей. Они не содержат информации о деталях и нюансах проектирования той или иной конструкции из конкретного материала.

В стандартную поставку MarbaCAD включен набор программмакросов, вычерчивающих большое количество конструкций из FEFCO и ECMA. Макрос, написанный на встроенном языке программирования, представляет собой ряд диалоговых окон, в которых выбираются различные варианты исполнения данной конструкции (например, с замками для надежной фиксации, вырезом под палец или язычком для подвески).

Большинство макросов рассчитаны на несколько толщин картона (для ЕСМА) или различные виды гофрированных материалов (для FEFCO). При необходимости можно настроить каждый элемент конструкции, а можно и ограничиться введением трех основных размеров коробки.

На рисунке 3 показано типичное диалоговое окно макроса из каталога ЕСМА. Видны поля для введения основных размеров и выбор материала.

|          |                                                                          |   |                           | Dimensions Glue flap Options Tuck end Crash lock base |                       |         |   |  |
|----------|--------------------------------------------------------------------------|---|---------------------------|-------------------------------------------------------|-----------------------|---------|---|--|
| Material | 350 FB8                                                                  |   |                           |                                                       |                       |         |   |  |
|          | Altoward on 1990 Polding Dair Board                                      |   |                           |                                                       |                       |         |   |  |
| Panel    | 100.00mm                                                                 |   | 'A'                       |                                                       |                       |         |   |  |
| Panel    | 50.00mm                                                                  | ፝ | B'                        |                                                       |                       |         |   |  |
| Panel    | 150.00mm                                                                 | ۹ | '۳'                       |                                                       |                       | в       | А |  |
|          | <b>30 Preview</b><br>Top additional feature<br>No addtion<br>O Thumb cut |   | Postal lock<br>Hanger tab |                                                       |                       | $\circ$ |   |  |
|          | Se tanas                                                                 |   |                           |                                                       |                       |         |   |  |
|          |                                                                          |   |                           |                                                       | $A + -Q$ and $C$<br>ñ |         |   |  |

Рис. 3. Типичное диалоговое окно макроса из каталога ЕСМА

На рисунке 4 представлено диалоговое окно для настройки параметров дна трехточечной склейки.

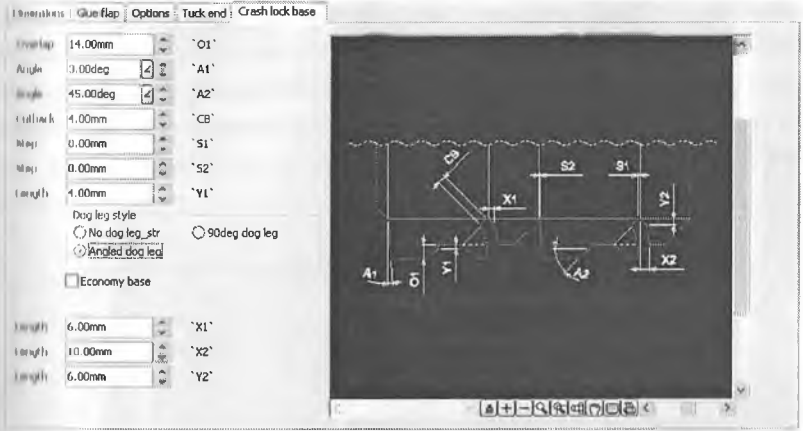

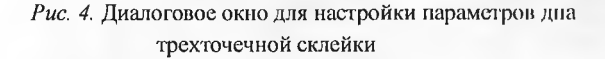

После выбора необходимых параметров и запуска макроса выперчивается соответствующая коробка с проставленными размерами и указанными местами склейки. Полученный чертеж - это обычный пибор линий, дуг, окружностей, который можно редактировать дальни Например, при помощи других специализированных макросов. Недь кроме стандартных конструкций коробок есть еще стандартные нименты, как то: замки, евродырки, распространенные варианты дна поробки и т.д. Для их удобной отрисовки также предусмотрены свои программы.

Если необходимая конструкция не представлена среди станлиртных и часто нужно ее чертить с разными размерами, то есть 2 выхода из ситуации:

Писать свой макрос в любом редакторе (практически програмнировать диалог от и до). Это больше подходит для продвинутых пользователей или больших компаний с выделенными программи-**LTHMIL** 

MarbaCAD располагает богатым инструментарием для проекпрования упаковки. Очень важно иметь возможность проверить

конструкцию и представить ее перед клиентом в наиболее привлекательном виде. Для этого служит отдельно глубоко разработанный модуль 3-х мерного моделирования. С помощью этого модуля можно без особого труда проверить, как складывается конструкция до вырезания макета на плоттерном оборудовании. На рисунке 5 представлен 3-х мерный вид коробки FEFCO 0210 из микрогофрокартона толщиной 1,8 мм.

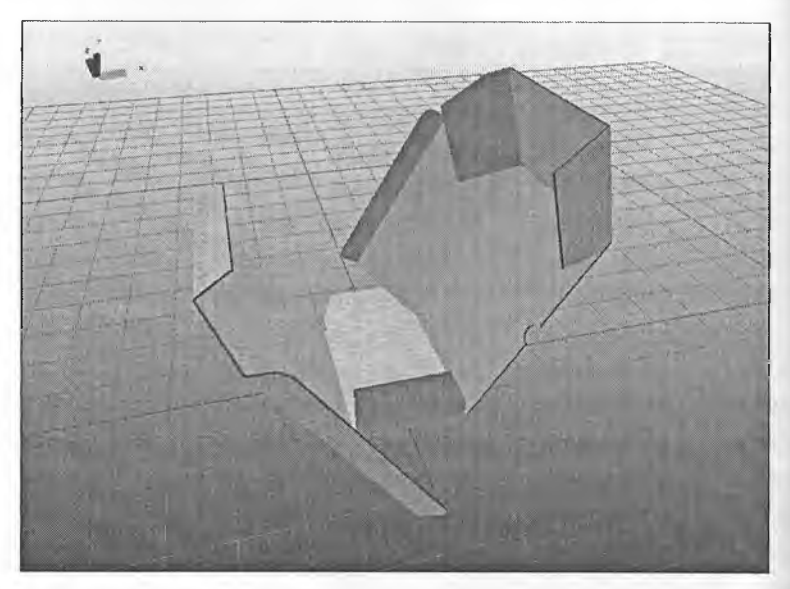

*Рис. 5.* Вид коробки ЗО-режиме

3D-режим предоставляет достаточные возможности для создания качественной 3-х мерной сцены. Можно накладывать на объекты различные текстуры, управлять источниками света, осуществлять обмен моделями такими пакетами, как 3D Studio, сохранять файлы в VRML формате для дальнейшей публикации в Интернет. Также имеется возможность записывать несложные видеоролики, показывающие конструкцию со всех сторон. Это может служить для наглядных инструкций по сборке многосоставной сложной упаковки. Наглядный пример - на рисунке 6.

Коммуникационныех возможности пакета достаточно широки: поддерживается импорт всех наиболее распространенных форматов некторных файлов (\*.ai, \*.eps, \*.dxf, \*.dwg, \*.hpg, \*.cf 2) и растровых птображений. Для последних предусмотрена возможность получения их напрямую со сканера и дальнейшее переведение в векторный вид. **Экспорт поддерживает те же форматы данных. Формат CFF (\*.cf 2)** особенно важен, так как распознается большинством программ верстки. О чертеже может быть предоставлена самая полная информания - площадь, габаритные размеры, расход линеек, количество отходовит. д.

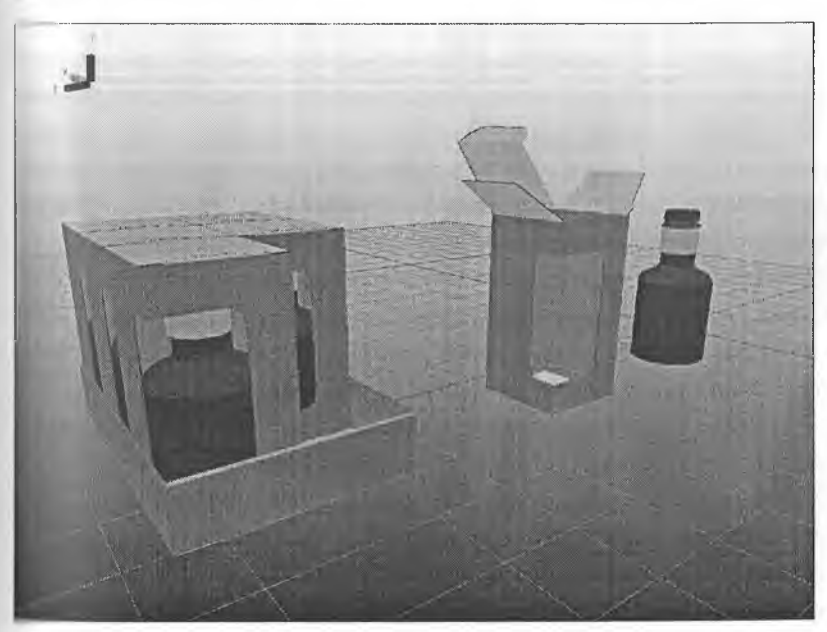

Рис. 6. Возможности ЗD-режима

Таким образом, MarbaCAD — это один из наиболее универсальных накетов для проектирования упаковки и всего сопутствующего комплекса оснастки, необходимой для послепечатной обработки листоных материалов в разных высекательных автоматах. Программа позвочист ощутимо быстрее и надежнее, чем при использовании САПР общепо назначения, проектировать сложные конструкции. Достигается это за чет автоматического выполнения рутинных операций и возможностей поконцения собственных наработок в удобном виде.